# **ADVANTECH**

# PCA-TPM Trusted Platform Module TCG 1.2 Startup Manual

Before you begin installing your card, please make sure that the following items have been shipped:

1. PCA-TPM trusted platform module x1

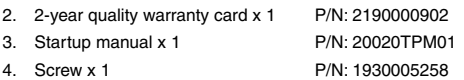

5 Driver CD x 1 P/N: 20620TPM00

If any of these items are missing or damaged, please contact your distributor or sales representative immediately.

For more information on this and other Advantech products, please visit our website at:

#### **http://www.advantech.com**

#### **http://www.advantech.com/eplatform**

For technical support and service, please visit our support website at:

#### **http://www.advantech.com/suppot/**

This manual is for the PCA-TPM Series.

Part No. 20020TPM01

Print in Taiwan

2nd Edition July 2011

### **Packing List Contract Contract Specifications**

#### **Standard Functions**

- • Trusted platform module compliant with TCG 1.2 specification and TSS 1.2 via LPC connector on CPU card.
- Adopting Infineon SLB9635TT1.2 FW3.17 solution with common criteria security certification EAL level 4+.
- Hardware-based data protection solution for high security businesses such as banks, governments, insurance and confidential facilities in factories or power plants. Once the module disconnects with the SBC, the encrypted data can not be decrypted, even when password is provided.
- SBC and operation system support list

### **SBC support list**

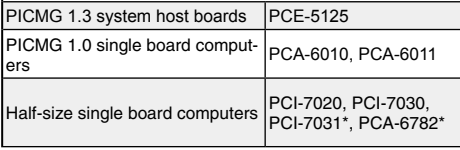

\* PCI-7031/PCA-6782 standard version BIOS can not support PCA-TPM. In this case, an ODM BIOS is required.

#### **OS support list**

Win7 Ultimate (32 bit) Win7 Ultimate (64 bit) Windows XP Professional Edition (32 bit) Windows XP Professional Edition (64 bit) Windows Server 2003 Standard (32 bit) Windows Server 2003 Standard (64 bit) Windows Server 2003 Enterprise (32 bit) Windows Server 2003 Enterprise (64 bit) Windows Server 2008 Standard (32 bit) Windows Server 2008 Data center (32 bit)

#### **Mechanical**

- **• Dimensions:** 31.5 mm x 30.5 mm
- **• Power supply type:** 3.3 V, 5 V, 5 VSB
- **• Power requirements:** 3.3 V @ 5 mA, 3.3 VSB @ 25 mA (Operation time)
- **• Operating temperature:** 0 ~ 60° C
- **• Operating humidity:** 40° C @ 85% RH, Non-Condensing
- **• Storage temperature:** -40 ~ 85° C
- **• Storage humidity:** 60° C @ 95% RH, Non-Condensing
- **• Weight:** 0.12 kg

# **Jumpers and Connectors**

There is one connector on the module to connect with SBC. The below table lists the functions of this connector.

### **Jumpers and connectors**

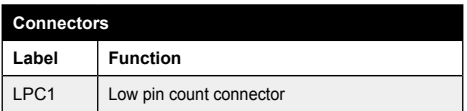

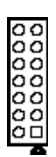

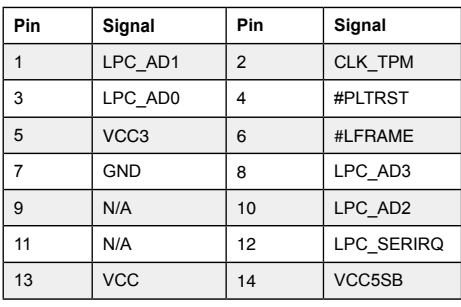

## **Installation Guide**

- 1. Please connect TPM module to the SBC LPC1 connector using the following steps.
	- 1). Locate LPC1 and the screw hole on your SBC. If your SBC is either PCA-6010/6011, PCE-5125, or PCA-6782, you will find two screw holes around LPC1. Please choose the screw on the inside of the SBC for those full-size products (please refer to picture 1), and the screw further from LPC1 for PCA-6782 (please refer to picture 2).

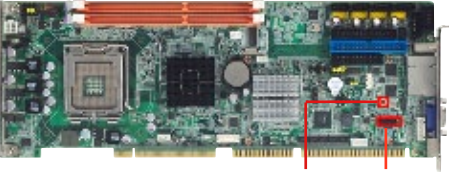

**Screw hole LPC 1**

*Picture 1*

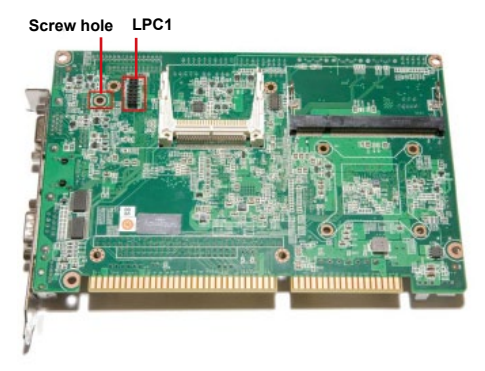

*Picture 2*

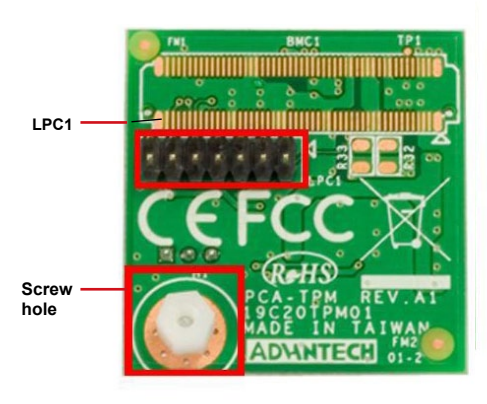

2). Locate LPC1 and the screw hole on PCA-TPM.

# **Installation Guide**

3). Connect PCA-TPM and SBC with LPC1 connector.

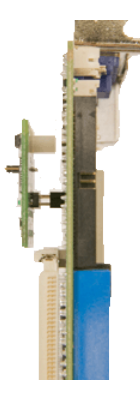

4). Align the screw holes, and fix securely with the screw.

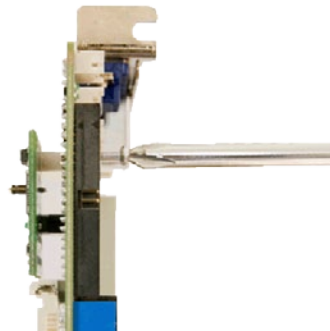

# **Installation Guide**

- 2. After setting up the hardware configuration, users should also complete BIOS settings as well as software installation to start encryption and decryption processes.
	- 1). For BIOS settings, there are two kinds of BIOS menu for those SBC products. Please check the information below to find out corresponding instructions to enable the TPM function. For PCI-7020, PCI-7030, and PCA-6010, please follow instructions below to enable TPM.

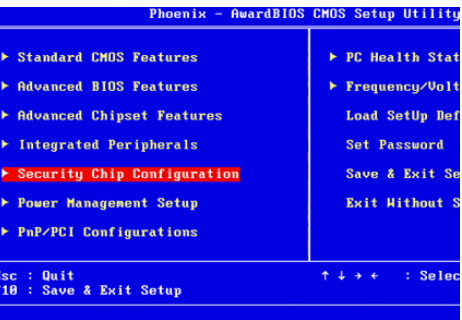

Configure the features of Security Chip

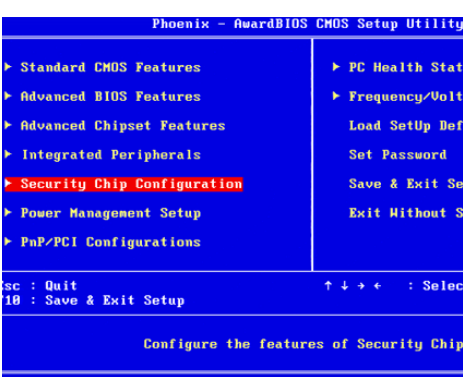

# **Installation Guide**

 For PCA-6011, PCE-5125, PCI-7031, and PCA-6782, please follow instructions below to enable TPM.

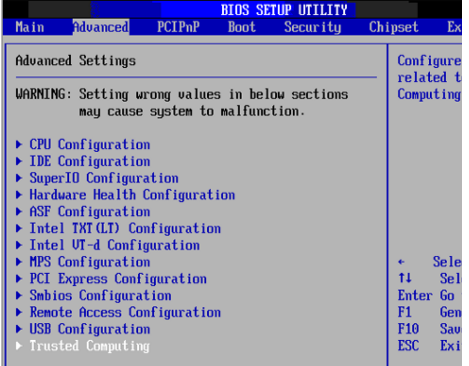

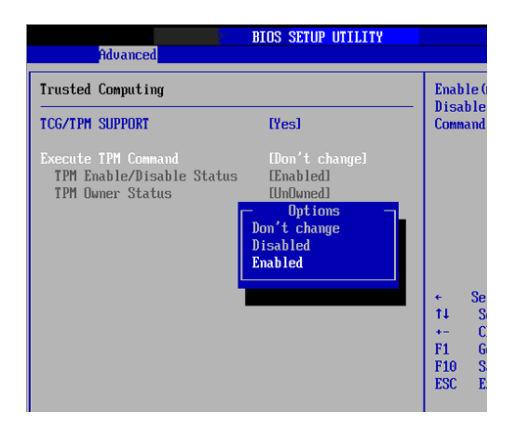

# **Installation Guide**

2). For software installation, there are two Application Programs (AP). One is the default AP within the OS and the other is the Infineon security platform settings tool on the driver CD. The table below shows the AP suggested for your OS.

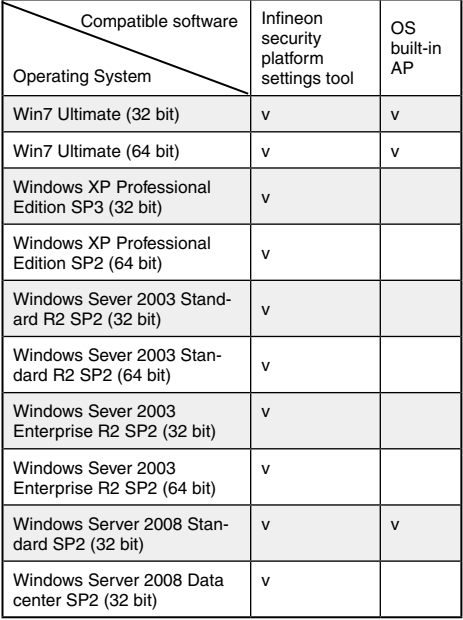

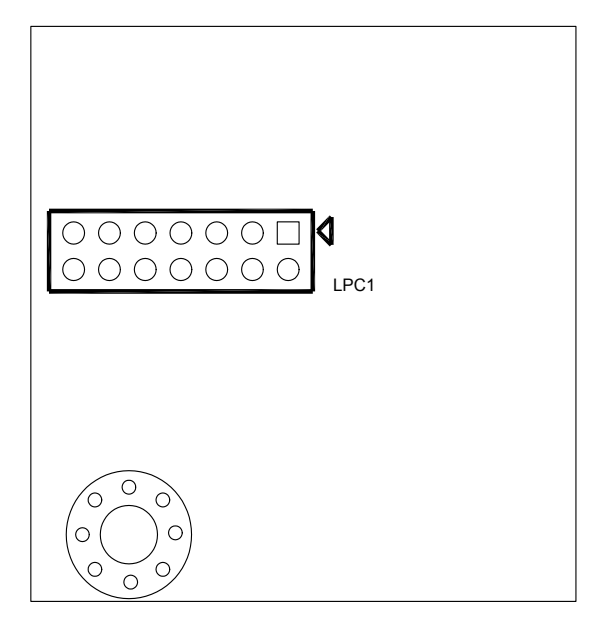

*Figure 1: PCA-TPM Board Layout*

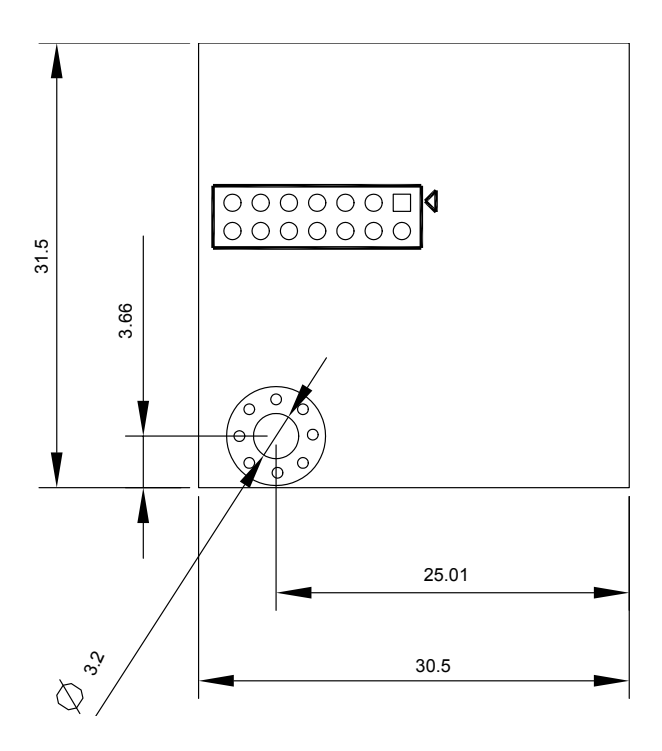

*Figure 3: PCA-TPM Board Dimensions*